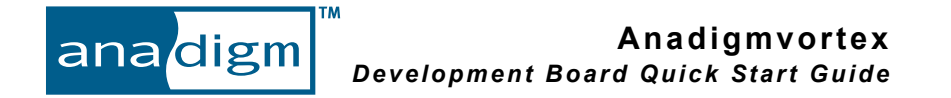

KEY FEATURE LOCATIONS ON THE ANADIGMVORTEX DEVELOPMENT BOARD

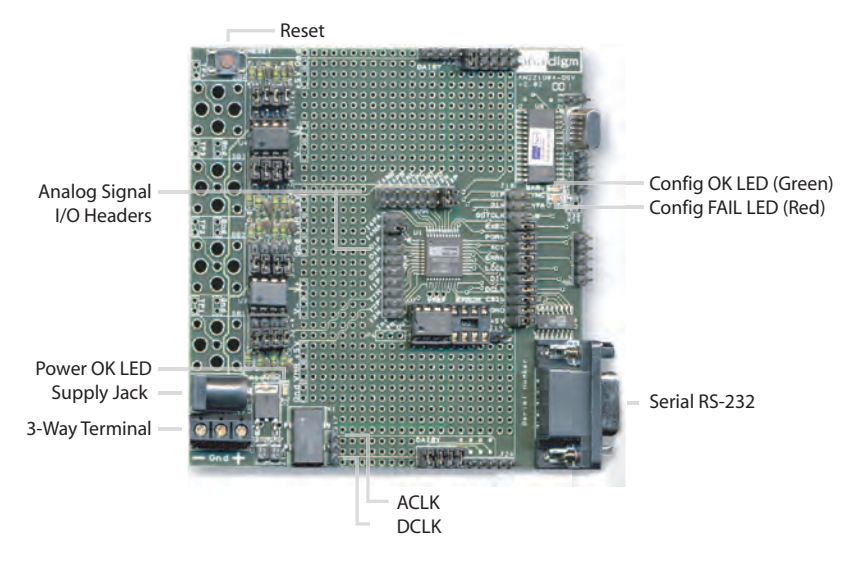

#### **STEP 1: CHECK THE CONTENTS OF YOUR KIT**

- Anadigmvortex Development Board
- Serial Interface Cable (RS-232)
- Anadigmvortex Development Board Quick Start Guide
- AN221D04E Anadigmvortex Development Board User Manual
- AN121E04 AN221E04 Field Programmable Analog Array User Manual
- Software/Documentation CD-ROM

### **STEP 2:SOFTWARE INSTALLATION**

- Insert the software/documentation CD-ROM into your PC's CD-ROM drive. The software should automatically prompt you for installation.
- After you have installed the software, you will need to register your copy of the software with Anadigm® online at http://www.anadigm.com/Lic\_step\_1.asp
- Before registering you will need to create a MyAnagigm account, please ensure you enter a valid email address. To complete registration follow the website instruction to license your software.
- Once you have registered online, a license ID and a license key will be e-mailed to you.
- Please enter these in the registration dialog box of the AnadigmDesigner<sup>®</sup>2 software.
- You are now ready to use the world's first FPAA design software!

### **STEP 3: CONNECT THE DEVELOPMENT BOARD**

- Using the RS-232 serial interface cable, connect the development board to your PC's serial port.
- Connect a suitable power supply to the evaluation board. The board is designed to accept the following types of connectors and supply voltages:
	- 1. Connect a dual, regulated lab supply to the on-board 3-way screw terminal: negative post at -5.5 V to -10 V, middle post at ground, positive post at +5.5 V to +10 V

# **OR**

- 2. Connect a single, regulated lab supply to the on-board 3-way terminal: negative post shorted to middle post, +5.5 V to +10V across middle and positive posts. (Ground referenced signals cannot be used with the analog interface blocks with this mode because  $V = 0$  V)
- **OR**
	- 3. Use an AC wall converter (regulated) and connect into the supply jack, +10.5 V minimum, +20 V maximum. The center pole of the supply jack is positive.

*Note: Do not use the 3-way screw terminal and the AC wall supply jack concurrently.*

### **STEP 4: APPLY POWER**

• When the board is powered up properly, the Power OK LED will illuminate green.

## **STEP 5: YOU ARE NOW READY TO USE YOUR Anadigmvortex DEVELOPMENT BOARD**

- Configure the FPAA from AnadigmDesigner<sup>®</sup>2 with a suitable circuit.
- Example circuits are available in the AnadigmDesigner<sup>®</sup>2 installation directory within the /Circuits/ ANx20 Examples/ subdirectory.
- Analog signal connections are available at the Analog Signal I/O Headers.
- For additional information and alternative connections to the FPAA, please refer to your AN221D04E Anadigmvortex Development Board User Manual.

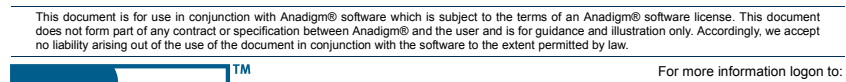

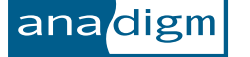

www.anadigm.com or e-mail support@anadigm.com

Copyright © 2005 Anadigm, Inc., All Rights Reserved VX020700-0006g

*!*